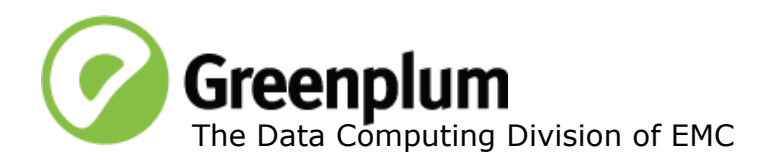

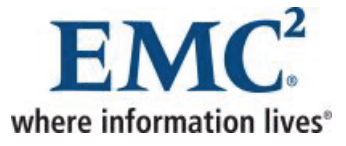

P/N: 300-012-070 Rev: A01 Updated: December 9, 2010

# **Welcome to Greenplum Database 4.0.4.0**

Greenplum Database is a massively parallel processing (MPP) database server designed to support the next generation of data warehousing and large-scale analytics processing. It allows a cluster of servers to operate as a single database super computer — automatically partitioning data and parallelizing queries — to achieve performance tens or hundreds times faster than traditional databases. It supports SQL and MapReduce parallel processing and data volumes that range from hundreds of Gigabytes, to tens to hundreds of Terabytes, to multiple Petabytes.

Greenplum Database 4.0.4 is the fourth service pack release for version 4.0. This service pack release includes the contents of 4.0.1.x, 4.0.2.x and 4.0.3.x plus additional new issue resolutions. Please refer to the following sections for more information about this release:

- **•** [Resolved Issues in Greenplum Database 4.0.4.x](#page-1-0)
- [Known Issues in Greenplum Database 4.0.4.x](#page-2-0)
- [Upgrading to Greenplum Database 4.0.4.0](#page-5-0)
- **•** [Greenplum Database Documentation](#page-12-0)

For the contents of previous 4.0.x releases, please see the release notes section of each corresponding release:

- **•** [Greenplum Database 4.0.3.x Release Notes](#page-13-0)
- **•** Greenplum Database 4.0.2.x Release Notes
- **•** [Greenplum Database 4.0.1.x Release Notes](#page-15-0)

## <span id="page-1-0"></span>**Resolved Issues in Greenplum Database 4.0.4.x**

This section lists the customer reported issues that are now resolved in Greenplum Database 4.0.4.x:

**Table A.1** Resolved Issues in 4.0.4.x

| <b>Issue</b><br><b>Number</b> | <b>Category</b>                        | <b>Description</b>                                                                                                    |
|-------------------------------|----------------------------------------|----------------------------------------------------------------------------------------------------|
| 11184.<br>11188               | <b>Standby Master</b>                  | "Master Mirroring Synchronization Lost" Error<br>In prior 4.0.x releases, the standby master host could possibly get into a state<br>where it was unable to synchronize or catch up to the transaction state of the<br>primary master. When this occurred, the user would see a "Master mirroring<br>synchronization lost" error message, requiring a resynchronization of the<br>standby master using the <i>qpinitstandby</i> utility. This condition that caused this<br>error has been resolved in this release.                                                                                                    |
| 11352                         | <b>Fault Detection and</b><br>Recovery | "PANIC","XX000","Append-Only Mirror Resync EOFs intent count" Error<br>In prior 4.0.x releases, if a system crash (such as a power failure) occurred while<br>a primary and its mirror were in the process of resynchronizing append-only table<br>data, it could cause both the primary and its mirror segment to become<br>unavailable and unrecoverable through segment recovery utility (gprecoverseg).<br>A symptom of this issue was Greenplum Database server and utility log<br>messages such as:<br>PANIC", "XX000", "Append-Only Mirror Resync EOFs intent count<br>FATAL: DTM initialization: failure during startup/recovery<br>stderr: "failed: server did not respond with enough data"<br>The condition that caused these errors has been resolved in this release. |
| 11354                         | <b>Management Utilities</b>            | <b>Timeout Option Added to gpstop</b><br>When stopping Greenplum Database using gpstop, a segment may not complete<br>shutdown in the allowed timeout of 60 seconds, especially if there are large<br>transactions to roll back. To avoid shutdown errors, a new $-t$ option was added to<br>opstop to allow the user to increase the allowed timeout. For example:<br>qpstop -t <timeout in="" seconds=""></timeout>                                                                                                    |
| 11393                         | Data Loading                           | COPY Errors when Loading Indexed Append-Only (AO) Tables<br>In prior 4.0.x releases, using concurrent COPY commands to load data into<br>append-only tables with indexes could fail with errors such as:<br>Unexpected internal error: Master process x received signal<br>SIGSEGV<br>Error in copy in error callback<br>These errors could also cause primary segments to fail, requiring a segment<br>recovery operation ( <i>gprecoverseg</i> ). This issue is now resolved in this release.                                                                                                    |
| 11595                         | <b>Fault Detection and</b><br>Recovery | Failed Segments Not Marked as Down by Fault Detection Process<br>In prior 4.0.x releases, when a segment host went down due to file system<br>problems (such as a corrupted/missing mount point or disk failure), the fault<br>detection process of Greenplum Database did not mark all segments on that host<br>down as expected. When a subsequent failure on another segment host<br>occurred, Greenplum Database could potentially attempt to fail over to a mirror<br>segment that was no longer available, leaving the system in an unresponsive<br>state. This issue is now resolved in this release.                                                                                                    |

## <span id="page-2-0"></span>**Known Issues in Greenplum Database 4.0.4.x**

This section lists the known issues in Greenplum Database 4.0.4.x. A work-around is provided where applicable.

**Table 2** Known Issues in 4.0.4.x

| <b>Issue</b> | <b>Description</b>                                                                                                    |
|--------------|----------------------------------------------------------------------------------------------------|
| 1589         | PostgreSQL Usage Statistics Views and Functions do not Work as Expected<br>PostgreSQL has a number of views (pg_stat_*, pg_statio_*) for showing usage statistics. All<br>of these views only report on the usage of the master (system catalogs), not the usage of user<br>data on the segments. Many of the PostgreSQL statistics functions have the same problem. For<br>example, pg stat get tuples inserted() shows only those inserts into the master (usually<br>0), not the number inserted into the table in question.                                                                                                    |
| 3125, 3213   | <b>Transaction Within a Function Not Recognized as a Sub-Transaction</b><br>When a function containing multiple transaction blocks is run and an error occurs in one<br>transaction block, the entire function exits with the errors:                                                                                                    |
|              | ERROR: The distributed transaction 'Prepare' broadcast failed to one or more<br>segments<br>ERROR: current transaction is aborted, commands ignored until end of transaction<br>block                                                                                                    |
| 5517         | Deadlock Detected when Concurrently Altering Tables with Bitmap Indexes<br>Concurrent ALTER TABLE commands on tables that have bitmap indexes may encounter a<br>deadlock and be unable to proceed. This issue occurs with concurrent ALTER TABLE commands<br>that set distribution policies on tables that have bitmap indexes.<br>Work-around: if you need to run concurrent ALTER TABLE commands on tables with bitmap<br>indexes (as when running $qpexp$ and with $-n$ for multiple parallel processes), first drop the bitmap<br>indexes and reinstate them when the concurrent ALTER TABLE commands are completed.                                                                                                    |
| 5647         | <b>Upgrade Utility Requires Standard Prefixes for Segment Data Directories</b><br>The <i>gpmigrator</i> utility requires a single, standard segment prefix to perform a successful<br>upgrade. System configurations that have been modified with multiple or omitted segment prefix<br>values in segment data directories are not recognized as valid by <b>gpmigrator</b> , and cannot be<br>upgraded using this utility.<br>The naming convention for data directories in a Greenplum Database system is<br>SEG_PREFIXnumber where number starts with 0 for segment instances (the master is always<br>-1). So for example, if you choose the prefix $qp$ , your master instance data directory would be<br>named $gp-1$ , and the segment instances would be named $gp0$ , $gp1$ , $gp2$ , and so on. |
| 6279         | Append-Only Table Error After ALTER TABLEDROP COLUMN<br>After altering an append-only table to drop a column, users encounter the following error when<br>trying to access the table:<br>ERROR: cache lookup failed for type 0<br>This issue is under investigation.<br><b>Work-around:</b> If you need to drop a column from an append-only table, do not use ALTER TABLE.<br>Instead recreate the append-only table with the desired columns using CREATE TABLE AS<br>SELECT.                                                                                                    |
| 8445         | <b>CREATE DATABASE ERROR: "template1" is being accessed by other users</b><br>When the system has segments in resynchronizing mode, administrators will not be able to<br>create a new database. Running a CREATE DATABASE command when segments are in the<br>process of resynchronizing will result in the following error:<br>ERROR: source database "templatel" is being accessed by other users<br>Work-around: Use gpstate -e to check the status. When all segments are synchronized, you<br>may retry the CREATE DATABASE command.                                                                                                    |

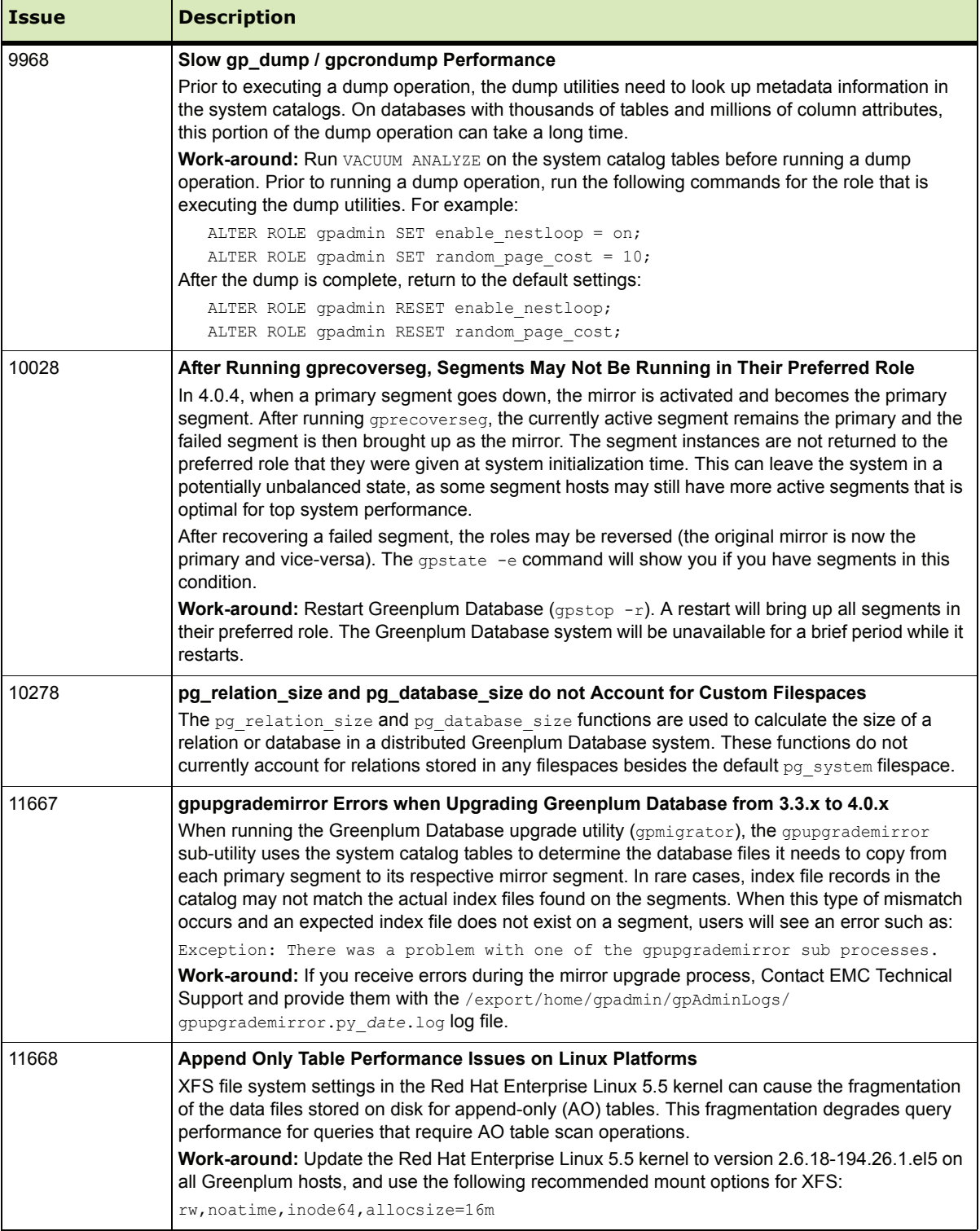

## **Table 2** Known Issues in 4.0.4.x

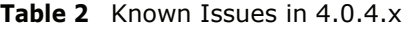

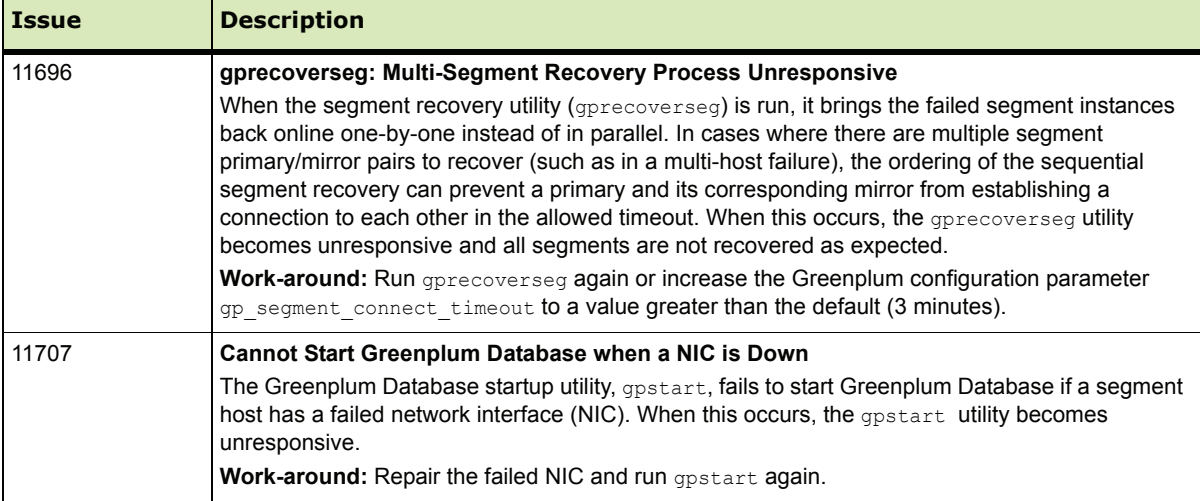

## <span id="page-5-0"></span>**Upgrading to Greenplum Database 4.0.4.0**

For detailed upgrade procedures, see the following sections:

- [Upgrading From 4.0.x.x to 4.0.4.0](#page-5-1)
- **•** [Upgrading From 3.3.x.x to 4.0.4.0](#page-6-0)
- **•** [Upgrading From 3.2.x.x to 4.0.4.0](#page-12-1)
- [Upgrading from Releases Prior to 3.2.x](#page-12-2)

## <span id="page-5-1"></span>**Upgrading From 4.0.x.x to 4.0.4.0**

These instructions are for users currently running 4.0.x.x. An upgrade from 4.0.x.x to 4.0.4.0 involves removing the standby master from your Greenplum system (if configured), stopping Greenplum Database, updating the Greenplum Database software binaries, and restarting Greenplum Database.

**1.** Log in to your Greenplum Database master host as the Greenplum administrative user:

```
$ su - gpadmin
```
**2.** If you have a standby master configured, remove it from your Greenplum configuration:

```
$ gpinitstandby -r
```
**3.** Perform a smart shutdown of your current Greenplum Database 4.0.0.x system (there can be no active connections to the database):

\$ gpstop

- **4.** Run the installer for 4.0.4.0 on the Greenplum Database master host. When prompted, choose an installation location in the same base directory as your current installation. For example: /usr/local/greenplum-db-4.0.4.0
- **5.** Edit the environment of the Greenplum Database superuser (gpadmin) and make sure you are sourcing the greenplum\_path.sh file for the new installation. For example change the following line in .bashrc or your chosen profile file:

source /usr/local/greenplum-db-4.0.0.8/greenplum path.sh to:

source /usr/local/greenplum-db-4.0.4.0/greenplum path.sh

**OR** if you are sourcing a symbolic link (/usr/local/greenplum-db) in your profile files, update the link to point to the newly installed version. For example:

```
$ rm /usr/local/greenplum-db
$ ln -s /usr/local/greenplum-db-4.0.4.0 
/usr/local/greenplum-db
```
**6.** Source the environment file you just edited. For example:

```
$ source ~/.bashrc
```
**7.** Log in as root and install the 4.0.4.0 binaries on all of the segment hosts. Tar the Greenplum installation directory, use gpscp to copy it to the segment hosts, and use gpssh to untar it at the segment hosts. Make sure that the gpadmin user owns the new installation directory. Also update any symbolic links to point to the new version. For example:

```
$ su -# gtar -cvf gp.tar /usr/local/greenplum-db-4.0.4.0
# gpscp -f seghostname_file gp.tar =:/ 
# gpssh -f seghostname_file
   => gtar --directory / -xvf /gp.tar
   => chown -R gpadmin /usr/local/greenplum-db-4.0.4.0
   => rm /gp.tar
   => rm /usr/local/greenplum-db
   => ln -s /usr/local/greenplum-db-4.0.4.0 
   /usr/local/greenplum-db
```
**8.** After all segment hosts have been upgraded, you can log in as the gpadmin user and restart your Greenplum Database system:

```
$ su - gpadmin
$ gpstart
```
**9.** If your original system had a standby master, add the standby master back into your Greenplum configuration:

\$ gpinitstandby -s *standby\_hostname*

## <span id="page-6-0"></span>**Upgrading From 3.3.x.x to 4.0.4.0**

You must be on release 3.3.x.x in order to use the 4.0 upgrade utility. The Greenplum upgrade utility (gpmigrator) makes the required changes to the system catalogs without requiring users to dump and restore their databases.

Greenplum strongly recommends that you perform a backup of your databases before running the upgrade utility. If you find issues when testing your upgraded system, you can restore this backup.

- **•** [Upgrade Checklist](#page-6-1)
- **•** [Upgrade Procedure](#page-8-0)
- **•** [Troubleshooting a Failed Upgrade](#page-12-3)

### <span id="page-6-1"></span>**Upgrade Checklist**

This checklist provides a quick overview of all the steps required for an upgrade from 3.3.x.x to 4.0.4.0. Detailed upgrade instructions are also provided in the [Upgrade](#page-8-0)  [Procedure](#page-8-0) section.

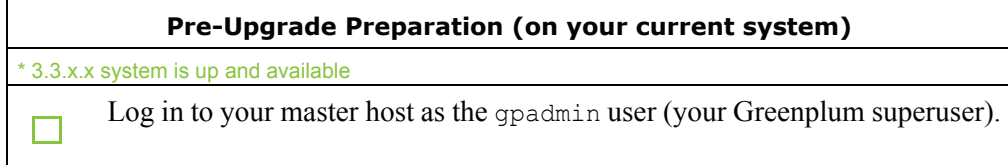

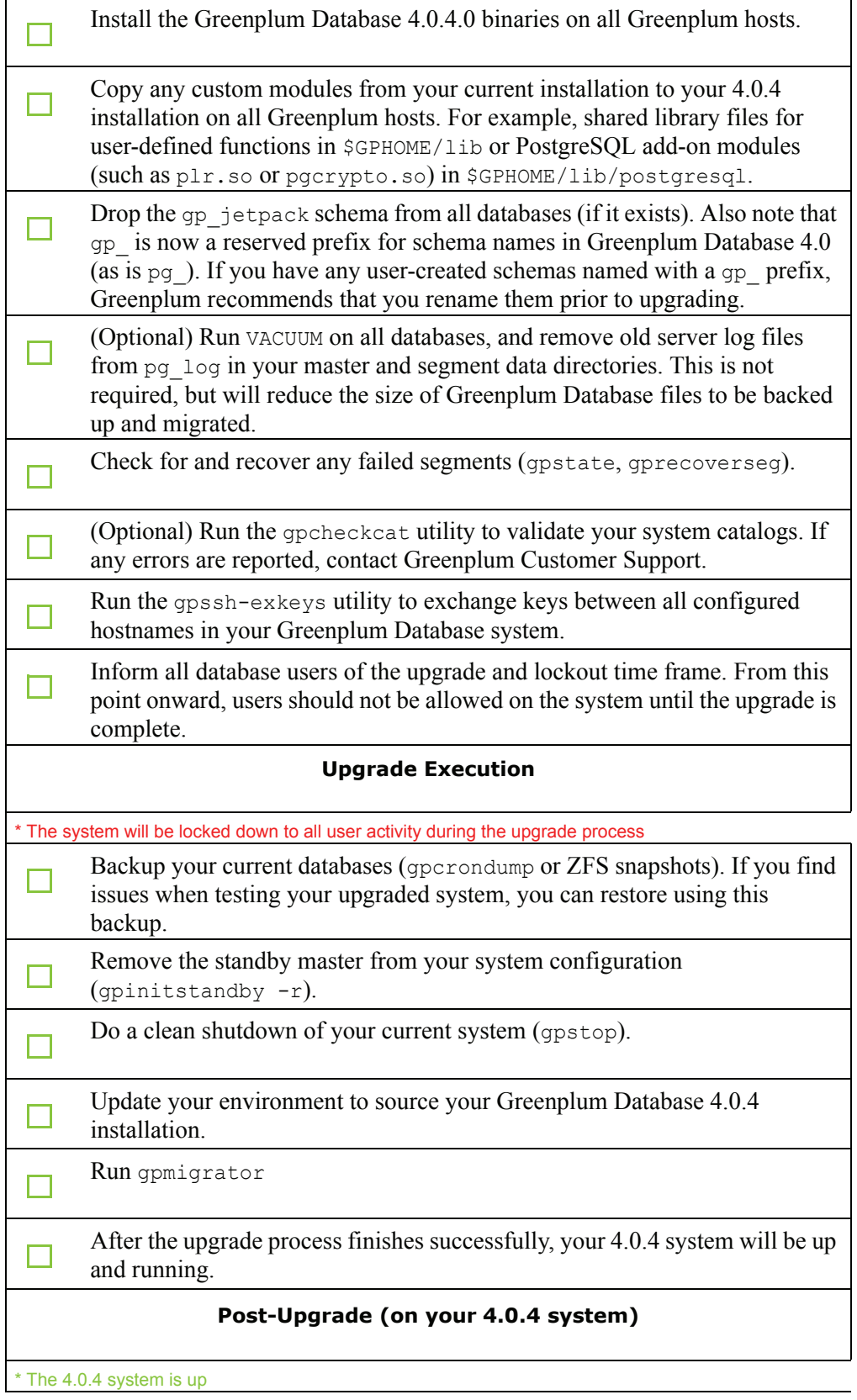

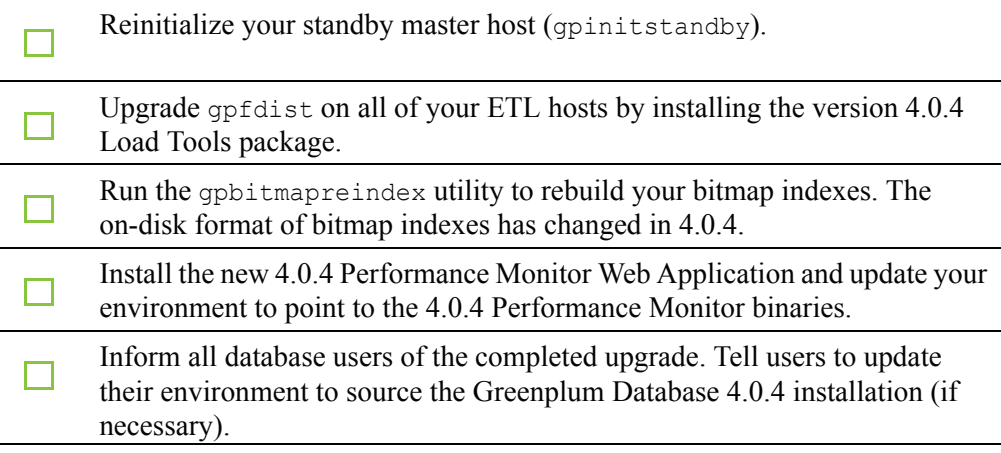

#### <span id="page-8-0"></span>**Upgrade Procedure**

This section divides the upgrade into three phases: pre-upgrade preparation, execution, and post-upgrade tasks.

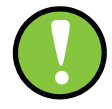

**Important:** Carefully evaluate each section and perform all required and conditional steps. Failing to perform any of these steps can result in an aborted upgrade, placing your system in an unusable or even unrecoverable state.

#### **Pre-Upgrade Preparation (on your 3.3.x system)**

Perform these steps on your current 3.3.x Greenplum Database system. This procedure is performed from your Greenplum master host and should be executed by the Greenplum superuser (gpadmin).

- **1.** Log in to the Greenplum Database master as the gpadmin user:
	- \$ su gpadmin
- **2.** Drop the gp\_jetpack schema from all databases (if it exists). This Greenplum administrative schema has been renamed to  $qp\text{-}toolkit$  in 4.0. The  $qp\text{-}toolkit$ schema will be installed in all databases by default after upgrading to 4.0.4. For example, to drop gp\_jetpack:

psql template1 -c 'DROP SCHEMA IF EXISTS gp\_jetpack CASCADE;' psql mydatabase -c 'DROP SCHEMA IF EXISTS gp\_jetpack CASCADE;'

**3.** (*optional*) Vacuum all databases prior to upgrade. For example:

\$ vacuumdb *database\_name*

**4.** (*optional*) Clean out old server log files from your master and segment data directories. For example, to remove all existing log files from your segment hosts:

\$ gpssh -f *seg\_host\_file* -e 'rm /gpdata/\*/gp\*/pg\_log/\*.csv'

**5.** Install the Greenplum Database 4.0.4.0 binaries on all Greenplum hosts. See the *Greenplum Database 4.0 Installation Guide* for detailed instructions.

**6.** If your current installation is utilizing any custom modules or PostgreSQL add-on modules, make sure the required library files are copied into the correct directory of your 4.0.4.0 installation on all Greenplum hosts. Shared library files for user-defined functions go in \$GPHOME/lib and PostgreSQL add-on modules (such as plr.so or pgcrypto.so) go in \$GPHOME/lib/postgresql. For example:

```
$ gpscp -f all_hosts_file \
  /usr/local/greenplum-db-3.3.6.0/lib/postgresql/plr.so \
 =:/usr/local/greenplum-db-4.0.4.0/lib/postgresql/plr.so
```
**7.** Run gpstate to check for failed segments.

\$ gpstate

**8.** If you have failed segments, you must recover them using gprecoverseg before you can upgrade.

\$ gprecoverseg

**9.** Run the gpssh-exkeys utility referencing a host file (*all hosts file*) that has the host name for each master, standby master, and segment host. Include all configured interface names for each host. For example:

```
$ gpssh-exkeys -f all_hosts_file
```
**10.** (*optional*) Run the gpcheckcat utility to validate your system catalogs. For example:

```
$ $GPHOME/bin/lib/gpcheckcat
```
If any errors are reported, contact Greenplum Customer Support.

#### **Upgrade Execution**

During the migration process, all client connections to the master will be locked out. The migration utility locks out all client access to the master, however it does not block direct utility mode access to the segments. To ensure a safe upgrade, make sure users are aware that any connections to a Greenplum segment are not safe during the upgrade time frame.

**11.** (*optional but strongly recommended*) Back up all databases in your Greenplum Database system. If you find issues when testing your upgraded system, you can restore this backup.

You should also make a backup of your database roles and server configuration files. For example, using the 3.3.x version of gpcrondump (make sure you move the backup files out of your segment data directories):

\$ /usr/local/greenplum-db-3.3.7.2/bin/gpcrondump -x *database* -c -g -G -p -u /*backup\_target\_directory*

(**Solaris Users**) By default, the upgrade utility will pause on Solaris systems to allow for a ZFS snapshot to be taken. Make sure you take a snapshot of all segment file systems and the master file system. All Greenplum data directories must be on ZFS file systems. See the *Sun ZFS Administration Guide* for more information: [http://opensolaris.org/os/community/zfs/docs/zfsadmin.pdf.](http://opensolaris.org/os/community/zfs/docs/zfsadmin.pdf) If you already have a recent set of snapshots and do not want gpmigrator to pause mid-upgrade, run gpmigrator with the --nosnapshot option.

**12.** If your system has a standby master host configured, remove the standby master from your system configuration. For example:

```
$ gpinitstandby -r
```
**13.** Perform a clean shutdown of your current Greenplum system. For example:

\$ gpstop -f

- **14.** Update your environment so that it is sourcing your new 4.0.4.0 installation.
	- **a.** For example, update the greenplum-db symbolic link on the master and standby master to point to the new 4.0.4.0 installation directory. For example (as root):

```
# rm -rf /usr/local/greenplum-db
# ln -s /usr/local/greenplum-db-4.0.4.0 
/usr/local/greenplum-db
# chown -R gpadmin /usr/local/greenplum-db
```
**b.** Using gpssh, also update the greenplum-db symbolic link on all of your segment hosts. For example (as root):

```
# gpssh -f segment_hosts_file
=> rm -rf /usr/local/greenplum-db
=> ln -s /usr/local/greenplum-db-4.0.4.0
/usr/local/greenplum-db
=> chown -R gpadmin /usr/local/greenplum-db
=> exit
```
**c.** If your user profile file (such as .bashrc) does not use the greenplum-db symbolic link, you will need to update your profile file to source the new 4.0.4.0 installation. For example, update the following line in your profile file:

source /usr/local/greenplum-db-4.0.4.0/greenplum path.sh

And then source the updated file. For example:

source ~/.bashrc

**15.** As gpadmin, run the 4.0.4.0 version of gpmigrator specifying your old and new GPHOME locations. You will also need to specify a port range for the new 4.0 *replication* processes (these must use different ports from your *database listener* processes), the mode by which to create the new 4.0 mirrors, and the path to your Greenplum Performance Monitor installation (if your system has the monitor program installed and enabled). For example:

```
$ su - gpadmin
$ which gpmigrator
/usr/local/greenplum-db-4.0.4.0/bin/gpmigrator
$ gpmigrator --replication_port_base 53000 \
 --mirror replication port base 63000 \
  --mirror mode redundant \
  --gpperfmonhome /usr/local/greenplum-perfmon-2.1.0.0 \
  /usr/local/greenplum-db-3.3.7.2 \
```

```
/usr/local/greenplum-db-4.0.4.0
```
**16.** (*Solaris only*) By default, the upgrade utility will pause on Solaris systems to allow for a ZFS snapshot to be taken. To resume the upgrade after the snapshots have been taken:

```
$ gpmigrator --resume
  /usr/local/greenplum-db-3.3.7.2 \
  /usr/local/greenplum-db-4.0.4.0
```
**17.** After the gpmigrator utility has completed successfully, your Greenplum Database 4.0 system will be up and running. The *qpmigrator* utility will take a while to complete (the time is proportional to the amount of data and the number of segments in your system).

#### **Post-Upgrade (on your 4.0.4 system)**

**18.** If your system had a standby master host configured, reinitialize your standby master using gpinitstandby:

\$ gpinitstandby -s *standby\_hostname*

- **19.** If your system uses external tables with gpfdist, stop all gpfdist processes on your ETL servers and reinstall gpfdist using the Greenplum Database 4.0.4 Load Tools package. Packages are available on [http://gpn.greenplum.com.](http://gpn.greenplum.com)
- **20.** The on-disk format of bitmap indexes has changed in 4.0.4. If your system has bitmap indexes, they must be reindexed (or dropped and recreated) after upgrading. Greenplum provides the gpbitmapreindex utility to facilitate the upgrade of any bitmap indexes in your system.
- **21.** If you are using the Greenplum Performance Monitor, install the new 4.0.4 Performance Monitor Web Application and update your environment to point to the new 4.0.4 Performance Monitor binaries (source the gpperfmon path.sh file from your new 4.0.4 installation). Greenplum Performance Monitor 4.0.4 Web Application Packages are available on [http://gpn.greenplum.com.](http://gpn.greenplum.com) Note that the Performance Monitor data collection agents are integrated with the Greenplum Database server in 4.0.4, and are started automatically by the postgres server process. You no longer need a separate CRON job to monitor and restart the gpmmon data collection process.
- **22.** Note that resource queues are enabled by default in 4.0.4. If you have any roles that are not assigned to a resource queue, they will be assigned to the  $pq$  default resource queue after upgrade. For more information on configuring resource queues for workload management, see *Chapter 8* of the *Greenplum Database 4.0.4 Administrator Guide*.
- **23.** Check your postgresql.conf server configuration files for any deprecated parameters you have set, and remove those settings. See ["Deprecated Parameters"](#page-23-0)  [on page 24](#page-23-0). Greenplum Database 4.0.4 will issue warning messages on startup if it finds any deprecated parameters set in your postgresql.conf files.

#### <span id="page-12-3"></span>**Troubleshooting a Failed Upgrade**

If you experience issues during the migration process, contact Greenplum customer support at 1-866-410-6060 or open a support incident. Authorized Customer Administrators can log a support incident on the [support portal](https://na5.salesforce.com/secur/login_portal.jsp?orgId=00D700000008s8x&)[. If you are a](mailto:entitlement@greenplum.com)  [Greenplum Administrator at your company, and do not have access, please contact](mailto:entitlement@greenplum.com)  entitlement@greenplum.com.

Be prepared to provide the following information:

- **•** A completed [Upgrade Checklist](#page-6-1).
- Log output from gpmigrator and gpcheckcat (located in  $\sim$ /gpAdminLogs)

## <span id="page-12-1"></span>**Upgrading From 3.2.x.x to 4.0.4.0**

Users on a release prior to 3.3.x.x cannot upgrade directly to 4.0.4. You must first upgrade from your current release to 3.3 (follow the upgrade instructions in the Greenplum Database 3.3 release notes available on <http://gpn.greenplum.com>). After you have upgraded to 3.3, follow the upgrade instructions for [Upgrading From 3.3.x.x](#page-6-0)  [to 4.0.4.0](#page-6-0).

#### <span id="page-12-2"></span>**Upgrading from Releases Prior to 3.2.x**

If you are running a Greenplum Database release prior to 3.2.x.x, contact Greenplum customer support at 1-866-410-6060 or open a support incident. Authorized Customer Administrators can log a support incident on the [support portal](https://na5.salesforce.com/secur/login_portal.jsp?orgId=00D700000008s8x&)[. If you are a](mailto:entitlement@greenplum.com)  [Greenplum Administrator at your company, and do not have access, please contact](mailto:entitlement@greenplum.com)  entitlement@greenplum.com.

#### <span id="page-12-0"></span>**Greenplum Database Documentation**

The following Greenplum Database documentation is available in the  $$GPHOME/docs$ directory of your Greenplum installation, or you can go to <http://gpn.greenplum.com> to download the latest documentation:

**GPInstallGuide.pdf** - *Greenplum Database Installation Guide*

**GPAdminGuide.pdf** - *Greenplum Database Administrator Guide*

**GPPerfmonAdminGuide** - *Greenplum Performance Monitor Administrator Guide*

# <span id="page-13-0"></span>**Greenplum Database 4.0.3.x Release Notes**

This section lists the customer reported issues that were resolved in Greenplum Database  $4.0.3.x$ :

**Table A.1** Resolved Issues in 4.0.3.x

| <b>Issue</b><br><b>Number</b> | <b>Category</b>             | <b>Description</b>                                                                                                    |
|-------------------------------|-----------------------------|----------------------------------------------------------------------------------------------------|
| 11406                         | Append-Only Tables          | <b>Append-Only Tables: Concurrent Transaction Conflicts</b><br>In prior 4.0.x.x releases, multiple concurrent transactions that wrote to the same<br>append-only (AO) table could potentially conflict with each other, especially on<br>AO tables with indexes. When this occurred, the conflicting transaction would fail<br>with an error such as:<br>ERROR "tuple concurrently updated"<br>This issue has been resolved in this release.                                                                                                    |
| 11399                         | <b>Fault Detection</b>      | Intermittent Segment Failover when Loading Append-Only Tables<br>In prior 4.0.x.x releases, loading an append-only table could intermittently trigger<br>a segment failover. This would only happen in cases when the segment being<br>updated was not running in its preferred role (for example, when the mirror<br>segment was currently acting as the primary). When this type of segment failure<br>occurred, administrators would see an error such as the following in the segment<br>log file:<br>WARNING", "58P02", "mirror failure, could not link to 'pg xlog':<br>File exists, failover requested<br>This issue has been resolved in this release. |
| 11378                         | Data Loading                | Greenplum Loaders Package Missing Files on AIX<br>The 4.0.1 release of the Greenplum Loaders client package was missing certain<br>library files that prevented gpload from running. This issue has been resolved in<br>this release.                                                                                                    |
| 10834                         | <b>Management Utilities</b> | Shutdown in Progress Error After a gpstop<br>After stopping Greenplum Database using qpstop, you will not be able to restart<br>Greenplum Database until shutdown completes on all segments. In some cases,<br>if there are large transactions to roll back, a segment may not complete shutdown<br>in the allowed timeout of 60 seconds. When this occurs, gpstop will now print an<br>informational message if all segments do not complete shutdown in the allowed<br>timeout. To increase the allowed gpstop timeout for future shutdown operations,<br>use gpstop -t <timeout in="" seconds="">.</timeout>                                                |
| 11008                         | Data Loading                | <b>Backslashes in gpload Configuration File Cause Error on Windows</b><br>In prior 4.0.x releases, backslash characters in the $qp$ load configuration file (such<br>as a backslash character in a Windows file path) would cause the following<br>warning message, even though the use of the backslash character was legal in<br>this context:<br>HINT: Use the escape string syntax for backslashes, e.g., $E' \setminus \setminus'$<br>WARNING: nonstandard use of \\ in a string literal<br>This issue has been resolved in this release.                                                                                                    |
| 11181                         | <b>Standby Master</b>       | Filespace/Tablespace DDL Commands not Synchronized to Standby Master<br>In prior 4.0.x releases, CREATE and DROP FILESPACE/TABLESPACE commands did<br>not always synchronize the change to the standby master. This issue has been<br>resolved in this release.                                                                                                    |

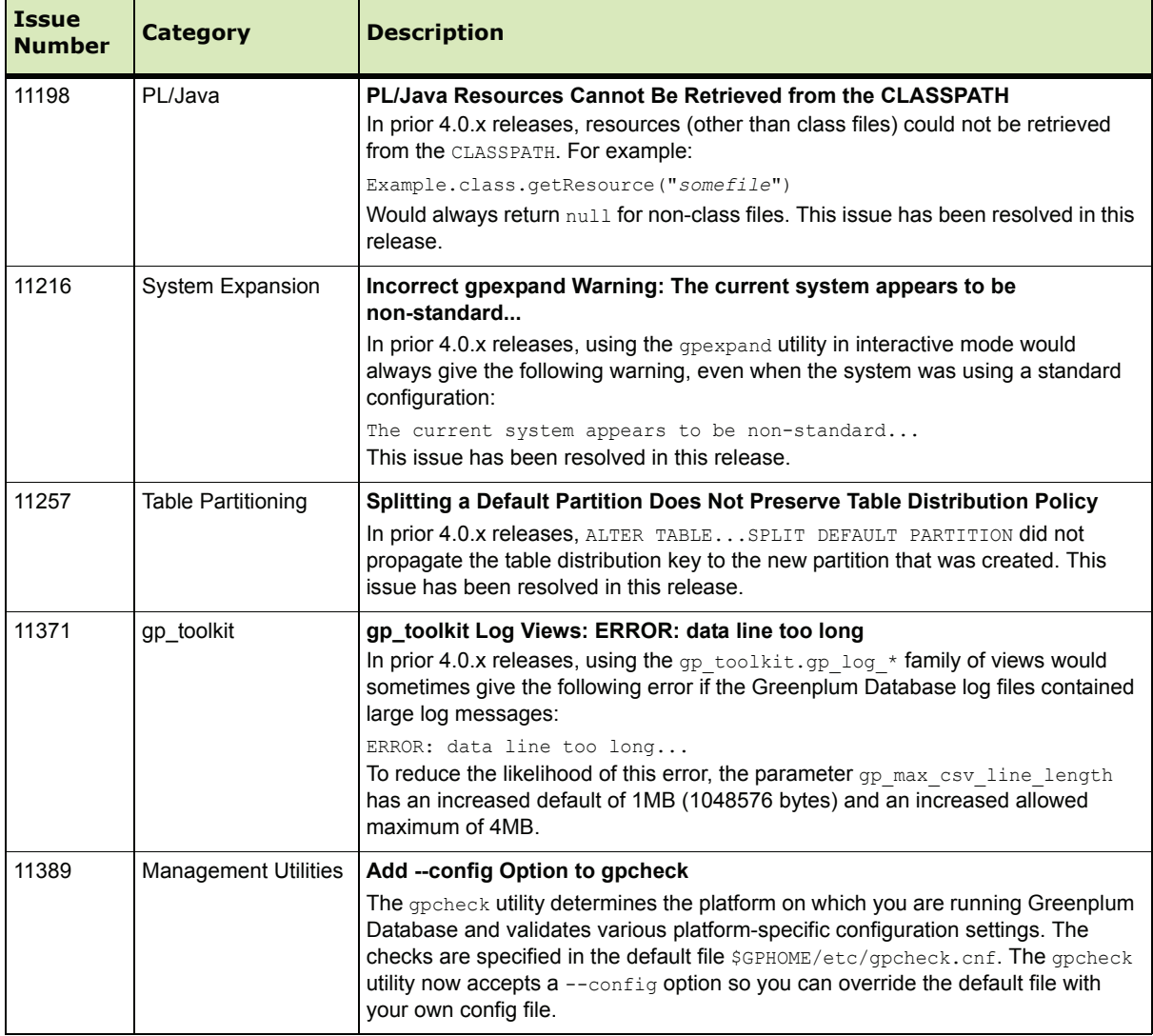

# **Greenplum Database 4.0.2.x Release Notes**

This section lists the customer reported issues that were resolved in Greenplum Database 4.0.2. Greenplum Database 4.0.2 was a feature and service pack release intended for use on the EMC Greenplum Data Computing Appliance (DCA):

| <b>Issue</b><br><b>Number</b> | <b>Category</b>             | <b>Description</b>                                                                                                    |
|-------------------------------|-----------------------------|----------------------------------------------------------------------------------------------------|
| 10343                         | Performance Monitor         | <b>Performance Monitor Log File Rotation</b><br>In prior releases of Greenplum Performance Monitor, log files were truncated<br>when the configured size limit was reached. Logging has been changed so that<br>log files are now rolled over. See the Greenplum Performance Monitor<br>Administrator Guide for more information on log rotation and maintenance.                                 |
| 11079                         | Performance Monitor         | <b>Performance Monitor Console Online Help</b><br>Prior releases of Greenplum Performance Monitor did not have online help<br>available from within the Performance Monitor Console web application. Online<br>help is now provided.                                                                                                    |
| 11103                         | <b>DCA</b>                  | <b>EMC Greenplum DCA - ConnectEMC Integration</b><br>For Greenplum Database instances running on the EMC Greenplum Data<br>Computing Appliance (DCA), administrators now have the option of configuring<br>ConnectEMC phone-home support. With ConnectEMC enabled, certain system<br>events (such as a segment host failures) will be captured and automatically sent<br>to EMC Customer Support. |
| 10893                         | <b>DCA</b>                  | <b>EMC Greenplum DCA - Performance Monitor Health Monitoring Tab</b><br>For Greenplum Database instances running on the EMC Greenplum Data<br>Computing Appliance (DCA), the Performance Monitor Console now has an<br>additional Health Monitoring tab. This new tab shows the status of the various<br>hardware components of the DCA.                                                          |
| 11232                         | <b>Management Utilities</b> | New gpcheck Utility to Verify System Hardware and OS Settings<br>This release introduces a new gpcheck utility that performs some pre-installation<br>checks of the hardware and operating systems of hosts that comprise a<br>Greenplum Database system. This utility replaces the <i>gpcheckos</i> utility.                                                                                     |
| 10814                         | <b>Management Utilities</b> | Reload all postgresql.conf Files with gpstop -u<br>In prior releases, a gpstop -u command would reload the postgresql.conf file<br>of the master instance only. It now reloads all segment postgresql.conf files as<br>well.                                                                                                    |

**Table A.2** Resolved Issues in 4.0.2.x

# <span id="page-15-0"></span>**Greenplum Database 4.0.1.x Release Notes**

Greenplum Database 4.0 is a major release which introduces a number of significant new features, performance and stability enhancements, and enhancements to the product architecture. Version 4.0.1 is the first general availability (GA) release of Greenplum Database 4.0, and contains all issue resolutions reported in the 4.0.0.0-4.0.0.8 controlled releases. Please refer to the following sections for more information about this release:

• New Features in Greenplum Database 4.0

- **•** [Changed Features in Greenplum Database 4.0](#page-19-0)
- **•** [Resolved Issues in Greenplum Database 4.0.1.x](#page-26-0)
- **•** [Known Issues in Greenplum Database 4.0.4.x](#page-2-0)
- **•** [Upgrading to Greenplum Database 4.0.4.0](#page-5-0)
- **•** [Greenplum Database Documentation](#page-12-0)
- **•** [Copyright Information](#page-32-0)

## **New Features in Greenplum Database 4.0**

Greenplum Database 4.0 offers the following new features:

- **•** [Enhanced Workload Management with Dynamic Query Prioritization](#page-16-0)
- **•** [Self Healing Fault Tolerance Model with Differential Online Recovery](#page-17-0)
- **•** [Direct Dispatch Performance Optimization of Single Row Operation](#page-17-1)
- **•** [MPP Tablespace Support for Non-Uniform and SSD Segment Storage](#page-17-2)
- **•** [B-Tree and Bitmap Indexes on Column-Oriented and Append-Only Tables](#page-18-0)
- **•** [Health Monitoring Infrastructure with Email and SNMP Alerting](#page-18-1)
- **•** [Writable External Tables for Parallel Data Output](#page-18-2)
- **•** [Object-level 'Metadata Management' Tracking and Querying](#page-18-3)
- **•** [Enhanced Global Statistics Collection](#page-19-1)
- **•** [MapReduce Support for C Language Functions](#page-19-2)
- **•** [Support for User Defined Functions in PL/Java](#page-19-3)

#### <span id="page-16-0"></span>**Enhanced Workload Management with Dynamic Query Prioritization**

Prior releases of Greenplum Database have included a range of workload management capabilities to allow database administrators (DBAs) to manage the resources allocated to query workloads. The primary mechanism has been role-based resource queues, which provide configurable query admission limits. By using resource queues to set limits on incoming queries, DBAs can control the number and complexity of active queries on the system at any given time, thereby protecting the system from over allocation of resources. Prior to 4.0, DBAs had to explicitly enable resource queues. In 4.0, resource queues are now always enabled.

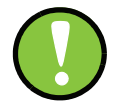

**Important:** Resource queues are required for all roles (users) in Greenplum Database 4.0.4. Any role not explicitly assigned to a resource queue will be assigned to the default resource queue, pg default.

In addition to resource queues, Greenplum Database 4.0 adds a dynamic query prioritization infrastructure. Each query in the system has a priority value, which determines the relative share of system resources provided to it. The priority of a query is initially determined by the priority set on the resource queue through which it enters. However, administrators also have the ability to adjust priority at runtime. This feature allows DBAs to control processing resources and ensure that important workloads can run with minimal interference from lower priority jobs.

## <span id="page-17-0"></span>**Self Healing Fault Tolerance Model with Differential Online Recovery**

In Greenplum Database 4.0, data redundancy (mirroring) is now performed using *physical block replication*. The primary and mirror segments are kept in sync at the physical disk block level, and changes to the primary are automatically applied to the mirror in a transactionally consistent manner. This new mirroring architecture offers a number of improvements over prior releases:

- **• Automatic Failure Detection and Failover.** Should a segment server become unavailable, the system will automatically detect the failure and promote the necessary mirror segments to maintain full read/write operation. There is no longer a need to specify a fault action mode (*read-only* or *continue*).
- **• Fast Differential Recovery.** Greenplum Database 4.0 keeps track of the changes that are made while a segment is down. When a failed segment becomes available again, only the modified disk blocks (as opposed to the entire contents) are copied over from the mirror. This ensures the fastest possible recovery time.
- **• No Downtime for Segment Recovery.** Segment recovery takes place in the background while the system is fully online. The database is fully available and can support read/write operations while recovery is in progress.
- **• Improved Write Performance for AO Tables.** Write transactions for compressed append-only tables are only processed once at the primary segments, and segment mirroring ensures that all modified disk blocks are synchronized to the mirrors.

In prior releases, Greenplum Database used *logical database replication* to maintain a mirror copy of a segment instance. This meant that a statement issued to Greenplum Database, such as an INSERT, was run on a primary segment first and then again on its corresponding mirror segment. While this was an effective technique for data redundancy, the new physical block replication infrastructure has a number of functional and performance advantages. This new infrastructure will also be the basis for future Greenplum Database high-availability and replication features.

## <span id="page-17-1"></span>**Direct Dispatch Performance Optimization of Single Row Operation**

Greenplum Database 4.0 introduces a performance enhancement to the query planning and dispatch process for small queries that only access data on a single segment (for example, a single-row INSERT, UPDATE, DELETE or SELECT statement). In queries such as these, the query plan is not dispatched to all segments, but is targeted to the segment that contains the affected row(s). This *direct dispatch* approach for this type of query dramatically reduces the response time and resource utilization of small queries.

#### <span id="page-17-2"></span>**MPP Tablespace Support for Non-Uniform and SSD Segment Storage**

Greenplum Database 4.0 introduces support for tablespaces. Tablespaces allow database administrators to have multiple file systems per machine and decide how to best use their physical storage to store database objects. Tablespaces are useful for a

number of reasons, such as allowing different storage types for frequently versus infrequently used database objects, or controlling storage capacity and I/O performance on certain database objects. For example, highly utilized tables can be placed on file systems that use high performance solid-state drives (SSD), while the remaining tables utilize standard hard drives. This is an advanced feature for Greenplum system administrators who need greater control and flexibility over their database storage.

#### <span id="page-18-0"></span>**B-Tree and Bitmap Indexes on Column-Oriented and Append-Only Tables**

In Greenplum Database 4.0, support for non-unique indexes has been added for append-only storage tables, including tables using compression and/or column-oriented storage. Indexes can greatly improve performance on compressed append-only tables for queries that return a targeted set of rows, as the optimizer now has the option to use an index access method rather than a full table scan when appropriate. For compressed data, an index access method means only the necessary rows are uncompressed.

## <span id="page-18-1"></span>**Health Monitoring Infrastructure with Email and SNMP Alerting**

Greenplum Database can now be configured to send email notifications to a system administrator whenever certain events occur, such as fatal server errors, segment failures, or system restarts.

Greenplum Database 4.0 also introduces support for SNMP. The Greenplum SNMP agent, gpsnmpd, can be configured to run on your Greenplum master host. This agent supports the standard relational database application management information base (RDBMS-MIB.txt) and can be polled by a network monitoring program, such as HP OpenView or Nagios. Greenplum Database can also be configured to send an SNMP notification to your network monitoring program when certain alert events occur (such as a segment failure). Greenplum Database supplies a custom management information base (GPDB-MIB.txt) to enable SNMP notifications for certain Greenplum Database events.

## <span id="page-18-2"></span>**Writable External Tables for Parallel Data Output**

Greenplum Database 4.0 now supports writable external tables, allowing users to perform high-speed parallel data output from a Greenplum Database instance to a file system, and ETL server, or other applications or databases. Writable external tables can be used in conjunction with Greenplum MapReduce to output job results to any external target. Writable external tables utilize the same *Scatter-Gather Streaming* infrastructure that is used when loading data.

#### <span id="page-18-3"></span>**Object-level 'Metadata Management' Tracking and Querying**

Greenplum Database 4.0 now tracks metadata management information in its system catalogs about the objects stored in a database, such as tables, views, indexes and so on, as well as global objects such as roles and tablespaces. This allows administrators to examine information about an object, such as when it was created or what was the last operation performed. The system views *pg\_stat\_operations* and *pg\_stat\_partition\_operations* can be used to look up actions performed on an object, such as a table. For example, you can use these views to see when a table was last vacuumed and analyzed.

### <span id="page-19-1"></span>**Enhanced Global Statistics Collection**

The ANALYZE command in Greenplum Database 4.0 now collects global database statistics from all active segments in the system, thereby providing the most accurate (and consistent) statistics for query planning and optimization. Previous versions of Greenplum Database would select a single segment to use as the basis for statistical data analysis, which did not always represent the true statistical variance of the data. Existing customers will be able to see the benefit of improved statistics collection the first time they run ANALYZE on a table after upgrading to 4.0. No other additional configuration is necessary.

#### <span id="page-19-2"></span>**MapReduce Support for C Language Functions**

Greenplum MapReduce allows programmers who are familiar with the MapReduce programming paradigm to write map and reduce functions and submit them to the Greenplum Database parallel data flow engine for processing. Prior releases of Greenplum MapReduce provided language support for Perl and Python. In 4.0, developers can also use C functions. Both user-defined C functions and built-in database functions are supported.

## <span id="page-19-3"></span>**Support for User Defined Functions in PL/Java**

PL/Java is a PostgreSQL language extension that allows users to write custom database functions in the Java programming language. Implementation details can be found in \$GPHOME/share/postgresql/pljava/PLJAVA\_README of your 4.0 installation. Note that PL/Java support for Greenplum MapReduce is not included in this release.

## <span id="page-19-0"></span>**Changed Features in Greenplum Database 4.0**

This section describes the new and changed SQL commands, utilities and server configuration parameters for 4.0. Refer to the *Greenplum Database Administrator Guide* for detailed descriptions of items listed in this section.

- **•** [SQL Commands](#page-19-4)
- **•** [Client Utilities](#page-21-0)
- **•** [Management Utilities](#page-21-1)
- **•** [Server Configuration Parameters](#page-23-1)
- **•** [System Catalogs](#page-25-0)

#### <span id="page-19-4"></span>**SQL Commands**

- **•** [Changed SQL Commands](#page-20-0)
- New SOL Commands

# <span id="page-20-0"></span>**Changed SQL Commands**

## **Table 2** Changed SQL Commands in 4.0

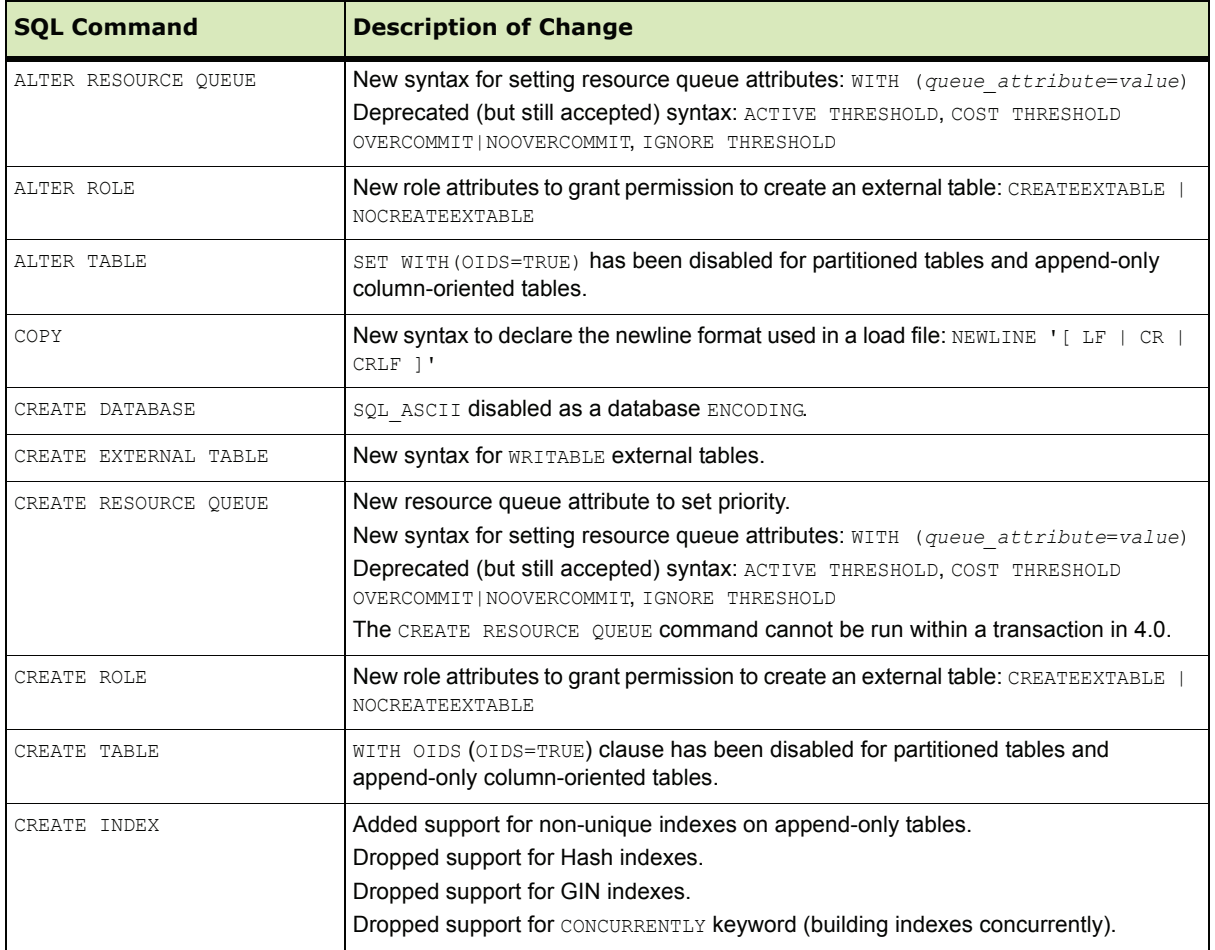

## <span id="page-20-1"></span>**New SQL Commands**

# **Table 3** New SQL Commands in 4.0

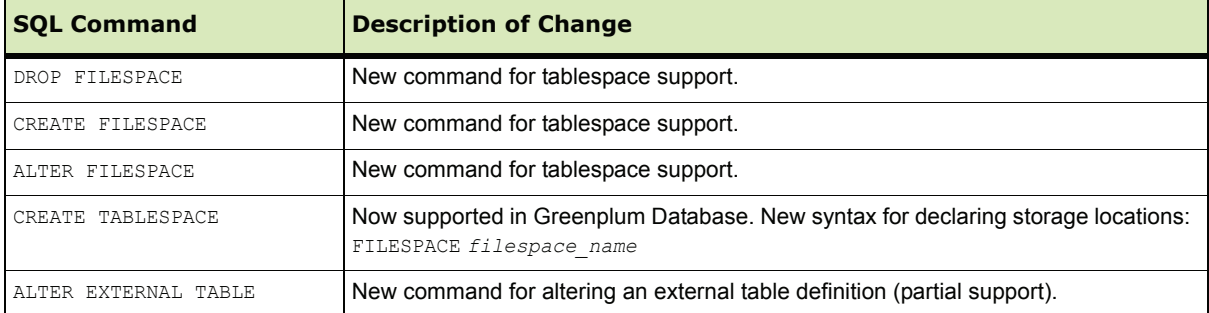

## <span id="page-21-0"></span>**Client Utilities**

Greenplum Database has merged in client side changes from PostgreSQL 8.3, which has changed the following client utilities:

**Table 4** PostgreSQL Client Utility Changes in 4.0

| <b>Utility Name</b> | <b>Description</b>                                                                |
|---------------------|-----------------------------------------------------------------------------------|
| clusterdb           | NEW OPTIONS: -v  --verbose, -w  --no-password                                     |
| createdb            | NEW OPTIONS: -w --no-password<br><b>DEPRECATED OPTIONS: -q --quiet</b>            |
| createlang          | <b>NEW OPTIONS:</b> $-w \mid --no-password$                                       |
| createuser          | <b>NEW OPTIONS:</b> $-w$ $-$ no-password<br><b>DEPRECATED OPTIONS: -q --quiet</b> |
| dropdb              | <b>NEW OPTIONS: -wi--no-password</b><br><b>DEPRECATED OPTIONS: -q --quiet</b>     |
| droplang            | NEW OPTIONS: -w --no-password                                                     |
| dropuser            | NEW OPTIONS: -w --no-password<br><b>DEPRECATED OPTIONS: -q --quiet</b>            |
| pg dumpall          | <b>NEW OPTIONS:</b> $-f$   $-f$ ilespaces, $-r$   $-r$ resource-queues            |
| reindexdb           | NEW OPTIONS: -w --no-password                                                     |
| vacuumdb            | <b>NEW OPTIONS:</b> $-w \mid -\text{no-password}, -F \mid -\text{freeze}$         |

## <span id="page-21-1"></span>**Management Utilities**

- **•** [Deprecated Utilities](#page-21-2)
- **•** [New Utilities](#page-22-0)
- **•** [Changed Utilities](#page-22-1)

## <span id="page-21-2"></span>**Deprecated Utilities**

**Table 5** Deprecated Management Utilities in 4.0

| <b>Utility Name</b> | <b>Description</b>                                                                                                    |
|---------------------|----------------------------------------------------------------------------------------------------|
| gpchecknet          | The <b>gpchecknet</b> utility has been removed. The same functionality is provided in the<br>gpcheckperf utility.                                                                                                    |
| qpcheckos           | The gpcheckos utility has been deprecated and replaced by the gpcheck utility.                                                                                                    |
| qpdemo              | The gpdemo program has been deprecated (located in<br>\$GPHOME/demo/qpdemo.tar.qz in prior releases). This program initialized a<br>single-node Greenplum system, which is still possible using the sample single-node<br>configuration file is supplied in:<br>\$GPHOME/docs/cli help/qp init singlenode example. |
| qprebuildsystem     | Recommended process to rebuild a Greenplum system is to reinitialize the array<br>using apinitsystem and then restore your data from backup files.                                                                                                    |

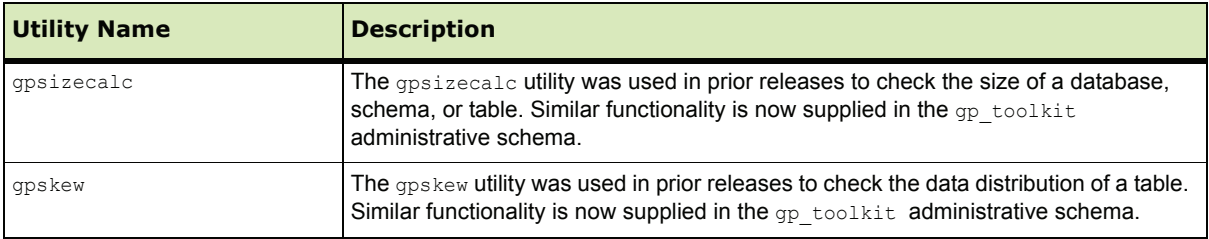

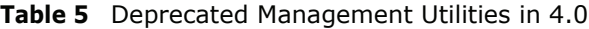

## <span id="page-22-0"></span>**New Utilities**

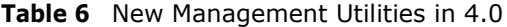

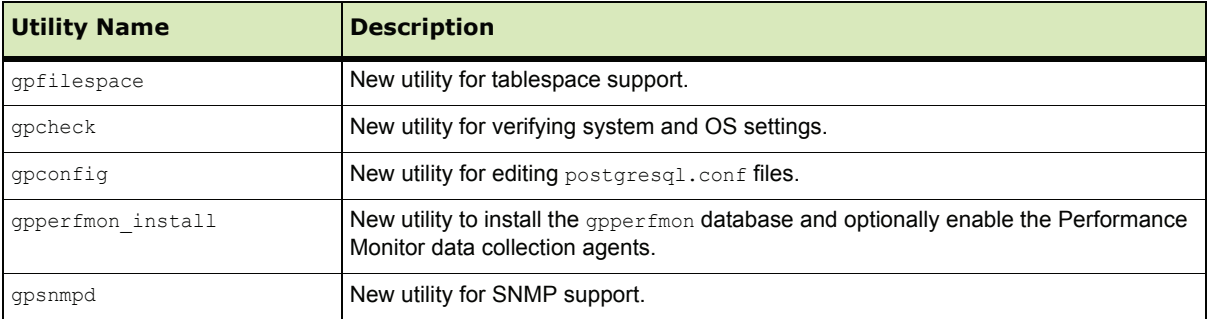

## <span id="page-22-1"></span>**Changed Utilities**

The following utilities have deprecated, new, or changed options:

**Table 7** Changed Management Utilities in 4.0

| <b>Utility Name</b> | <b>Description of Change</b>                                                                                                    |
|---------------------|----------------------------------------------------------------------------------------------------|
| gp dump             | <b>CHANGED OPTIONS:</b> $-\text{qp-s=dbid}$ (no more $p(\text{rimary})$ , $m(\text{irror})$ , $i(\text{ndividual})$ )<br>choices)                                                                                                    |
| qpaddmirrors        | <b>DEPRECATED OPTIONS: -D (debug)</b><br><b>NEW OPTION:</b> $-\nabla$ (verbose)<br><b>CHANGED OPTIONS:</b> $-p$ port offset (calculation of mirror ports has changed),<br>-i mirror config (configuration file format has changed)                                                                                                    |
| gpcheckperf         | <b>NEW OPTIONS:</b> $-r$ M (full matrix network test), $-r$ duration (duration for network<br>test), --netperf (use netperf binary for network test instead of Greenplum network<br>test)<br><b>CHANGED OPTIONS:</b> $\text{-r}$ $\text{n}$   N (The network tests now use a Greenplum-provided<br>network benchmark test. netperf is no longer distributed with Greenplum<br>Database). |
| qpcrondump          | <b>DEPRECATED OPTIONS:</b> $-m$ (dump mirrors only), $-p$ (dump primaries only)                                                                                                    |
| qpdetective         | NEW OPTIONS: -- start_date, -- end_date, -- diagnostics, -- logs, -- cores,<br>--pg dumpall, --pg dump options, --tempdir, --connect                                                                                                    |
| qpexpand            | <b>CHANGED OPTIONS:</b> -i expansion config (configuration file format has<br>changed)                                                                                                    |
| qpinitstandby       | <b>DEPRECATED OPTIONS:</b> -i (do not start standby master synchronization process)                                                                                                    |

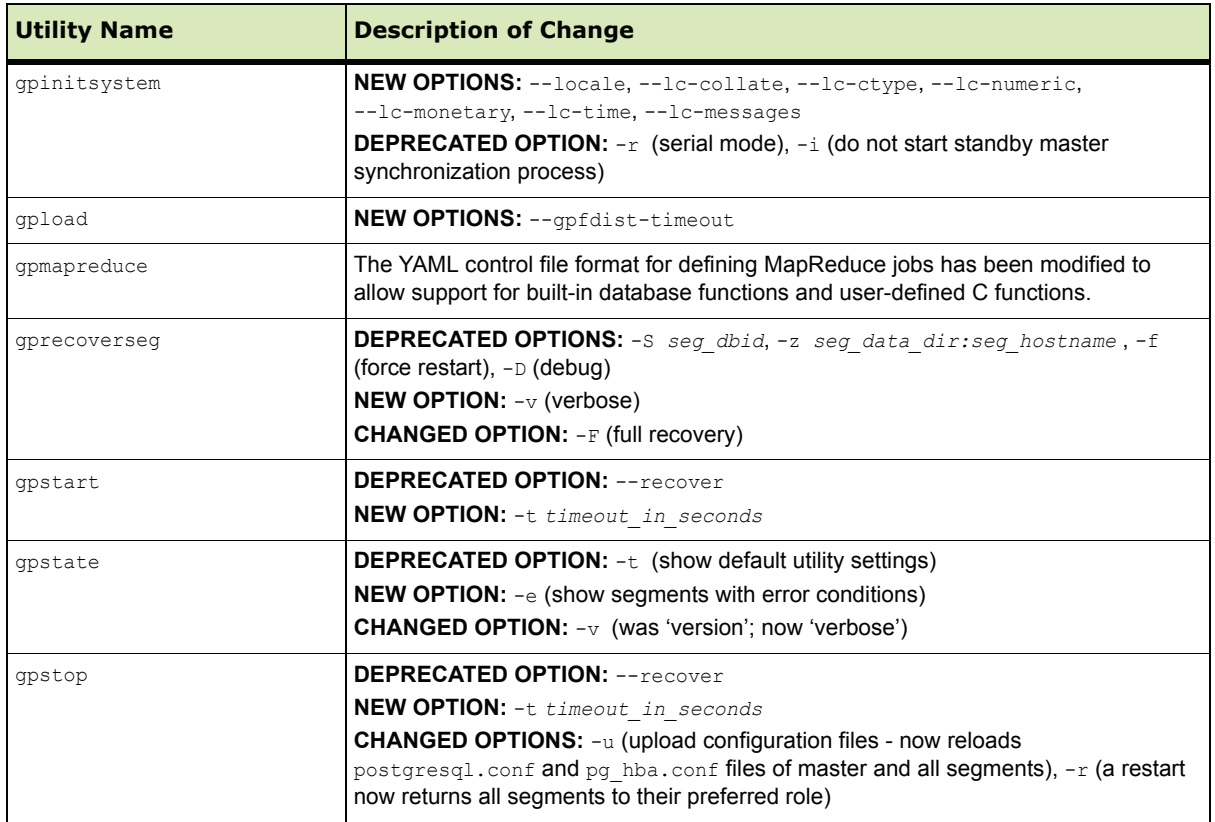

# **Table 7** Changed Management Utilities in 4.0

# <span id="page-23-1"></span>**Server Configuration Parameters**

- **•** [Deprecated Parameters](#page-23-0)
- **•** [New Parameters](#page-24-0)

## <span id="page-23-0"></span>**Deprecated Parameters**

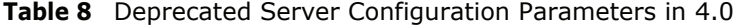

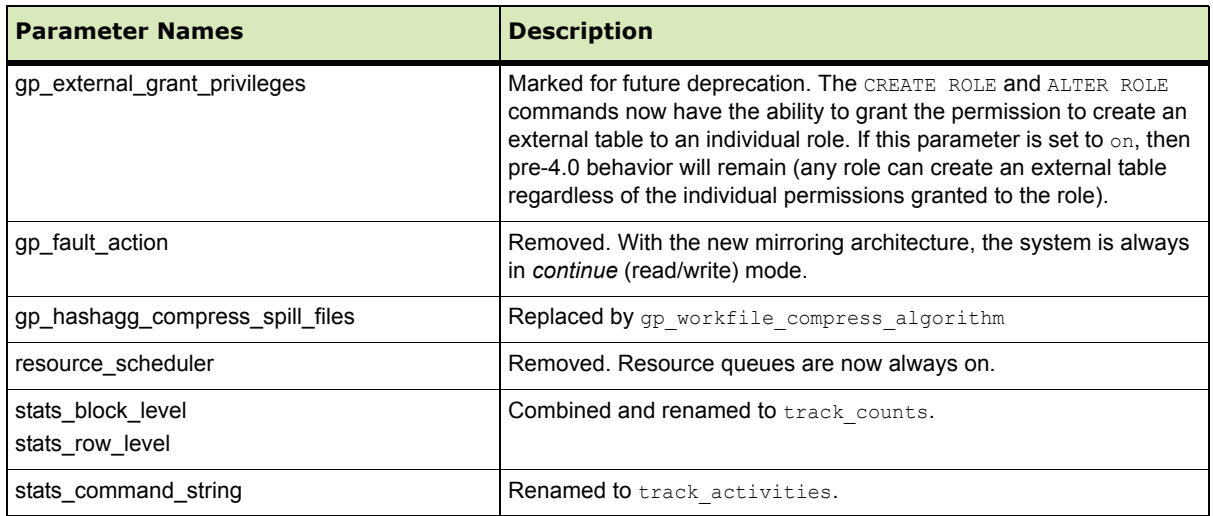

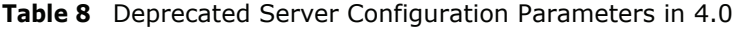

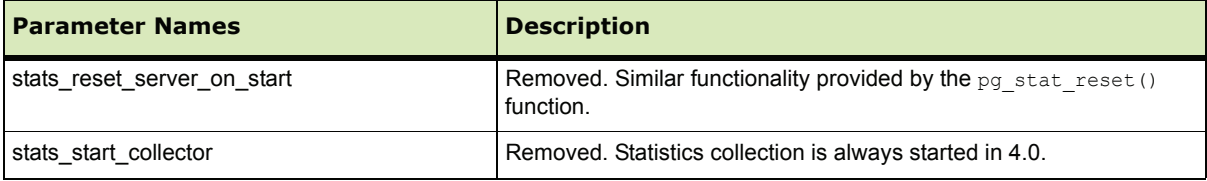

#### <span id="page-24-0"></span>**New Parameters**

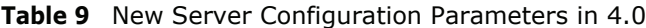

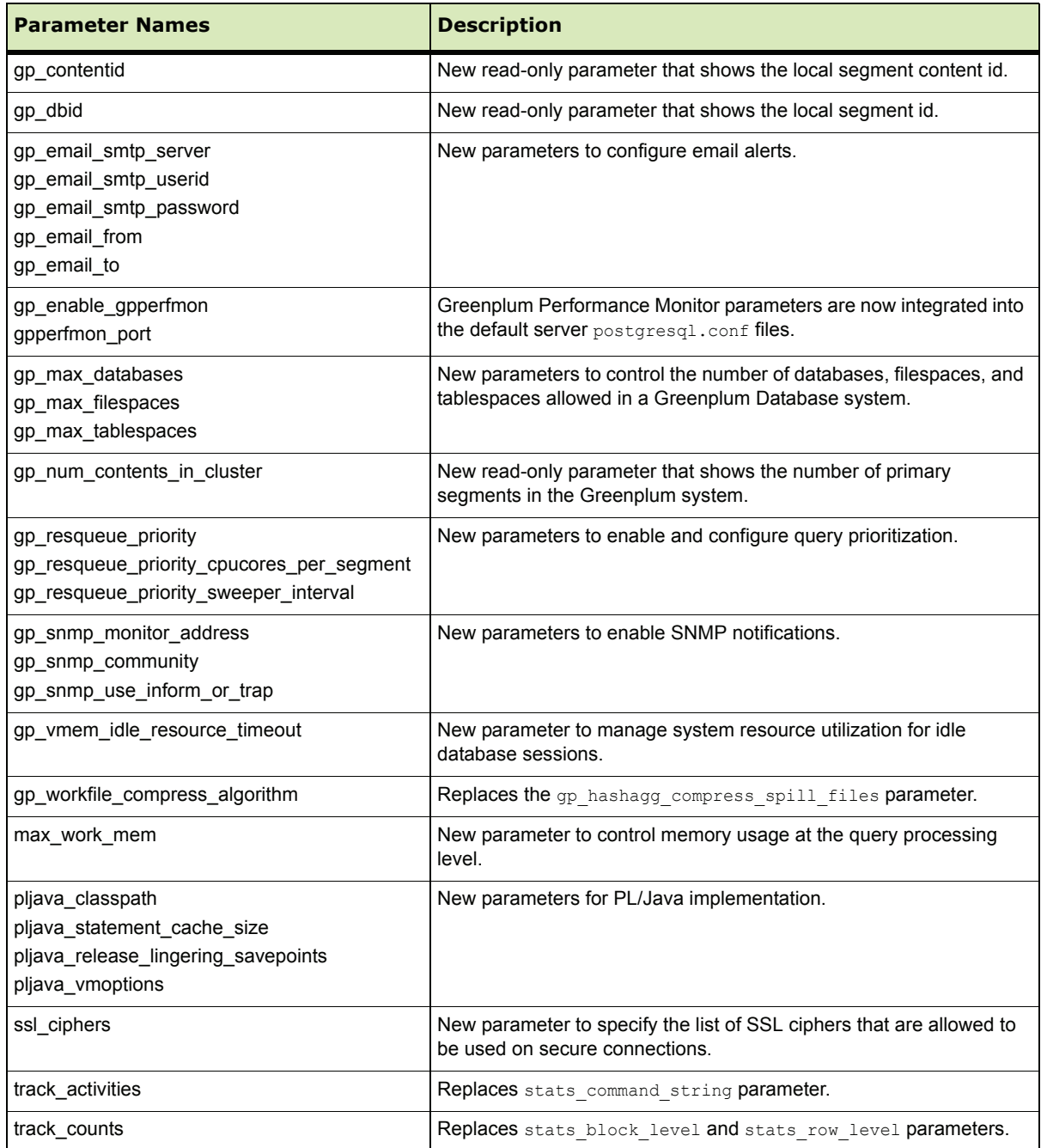

## **Parameters with Changed Defaults**

![](_page_25_Picture_150.jpeg)

![](_page_25_Picture_151.jpeg)

## <span id="page-25-0"></span>**System Catalogs**

## **Deprecated System Catalogs**

![](_page_25_Picture_152.jpeg)

![](_page_25_Picture_153.jpeg)

## **New System Catalogs**

## **Table 2** New System Catalogs in 4.0

![](_page_25_Picture_154.jpeg)

## **New System Views**

**Table 3** New System Views in 4.0

![](_page_26_Picture_138.jpeg)

#### **New System Schemas**

#### **Table 4** New System Schemas in 4.0

![](_page_26_Picture_139.jpeg)

### **Built-in Database Functions**

#### **Table 5** New Built-in Functions in 4.0

![](_page_26_Picture_140.jpeg)

## <span id="page-26-0"></span>**Resolved Issues in Greenplum Database 4.0.1.x**

This section lists the 3.3.x customer reported issues that were resolved in Greenplum Database 4.0.1.x. For customers who participated in the 4.0 controlled release beta program, release 4.0.1 contains all of the controlled release fixes reported in 4.0.0.0-4.0.0.8, plus the additional fixes described in this section:

![](_page_27_Picture_217.jpeg)

٦

![](_page_28_Picture_209.jpeg)

![](_page_29_Picture_258.jpeg)

![](_page_30_Picture_204.jpeg)

![](_page_31_Picture_167.jpeg)

## <span id="page-32-0"></span>**Copyright Information**

#### **Copyright © 2010 EMC Corporation. All rights reserved.**

EMC believes the information in this publication is accurate as of its publication date. The information is subject to change without notice.

THE INFORMATION IN THIS PUBLICATION IS PROVIDED "AS IS." EMC CORPORATION MAKES NO REPRESENTATIONS OR WARRANTIES OF ANY KIND WITH RESPECT TO THE INFORMATION IN THIS PUBLICATION, AND SPECIFICALLY DISCLAIMS IMPLIED WARRANTIES OF MERCHANTABILITY OR FITNESS FOR A PARTICULAR PURPOSE.

Use, copying, and distribution of any EMC software described in this publication requires an applicable software license.

For the most up-to-date listing of EMC product names, see EMC Corporation Trademarks on EMC.com

All other trademarks used herein are the property of their respective owners.